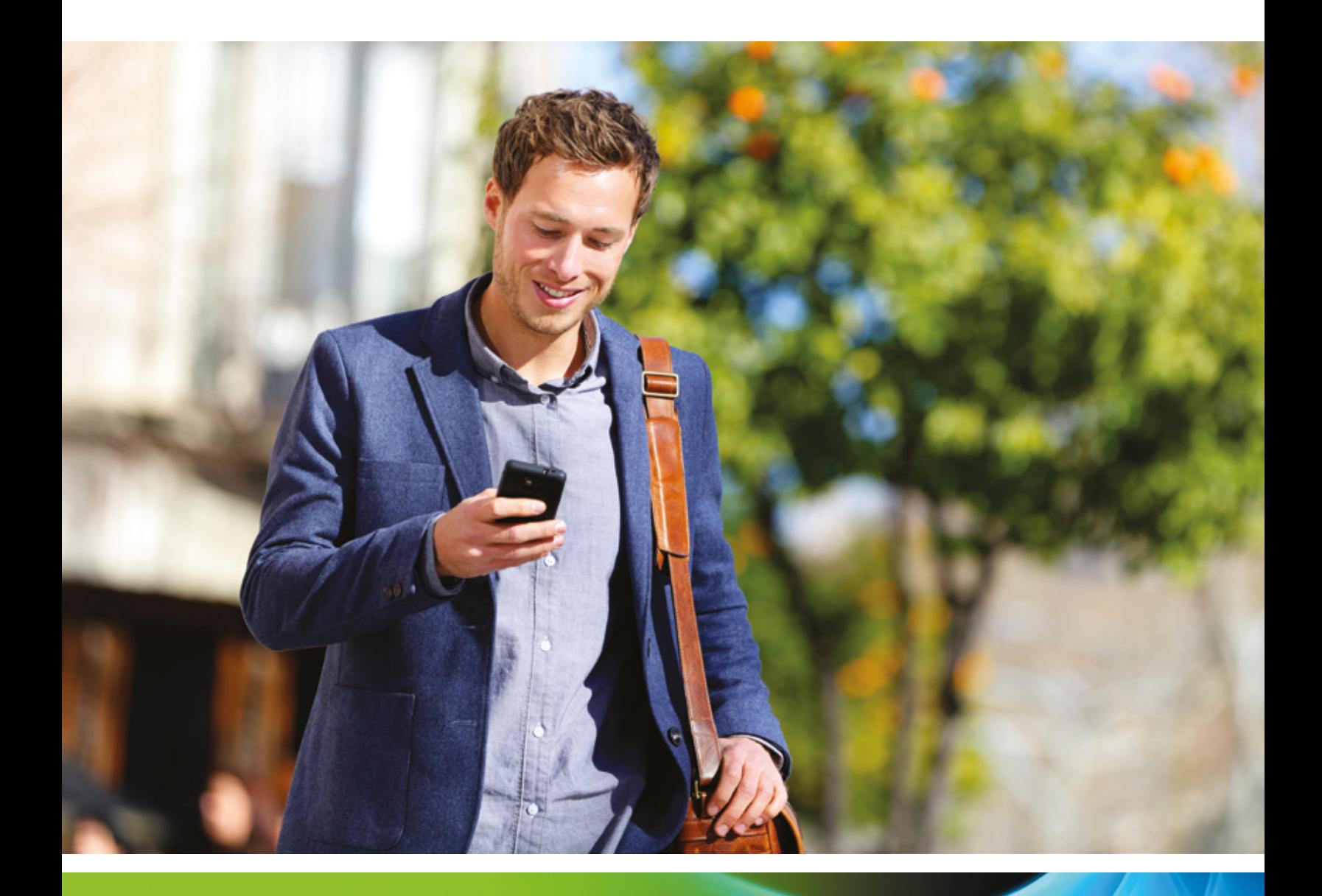

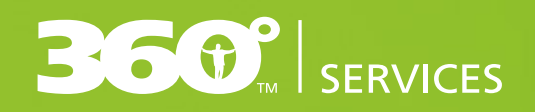

GROUP INSURANCE

# Online services

User guide

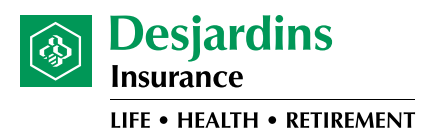

# Table of contents

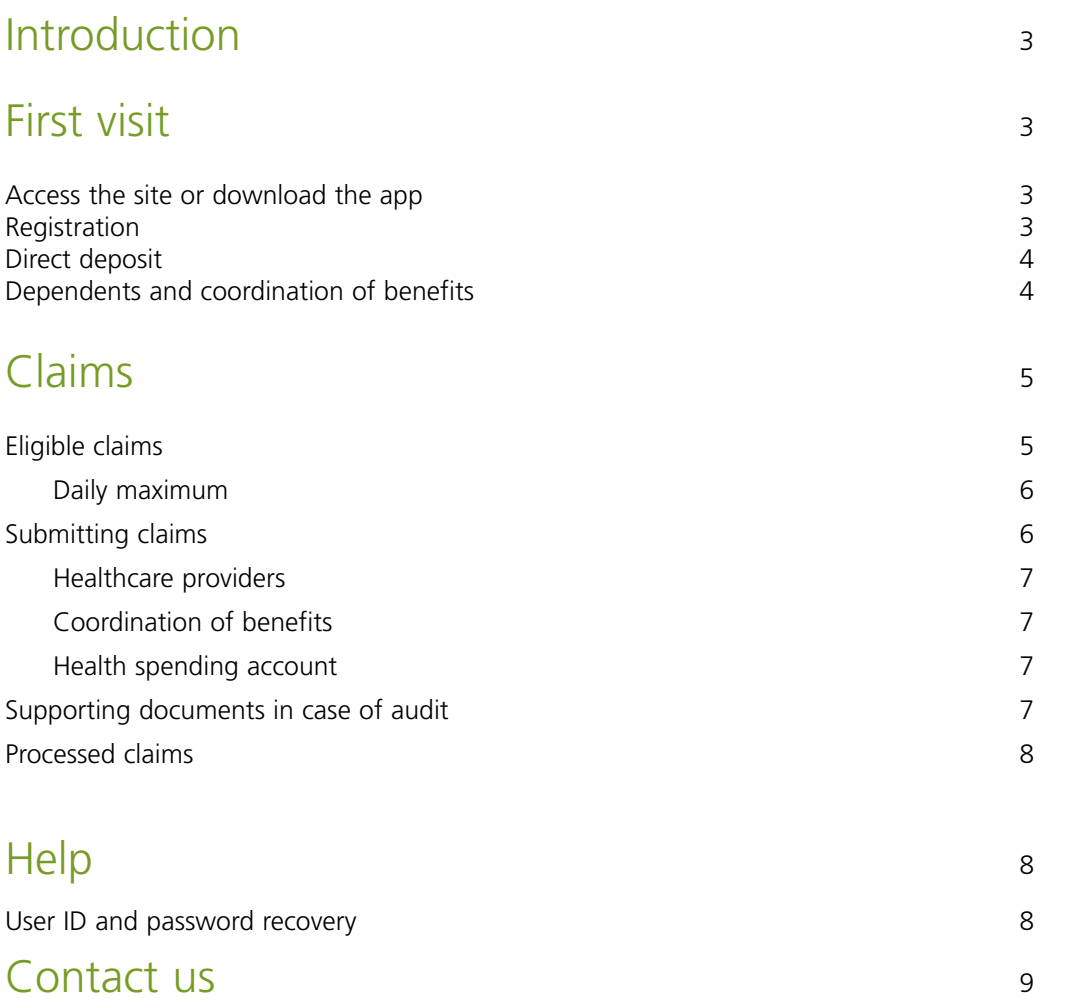

## <span id="page-2-0"></span>Introduction

Welcome to Desjardins Insurance! This guide will help you get the most out of your online services. Just a couple of notes before you start:

- **1.** You may not have access to all of the services described here. Your plan sponsor has chosen which services to include in your plan and he/she will be able to tell you which services apply to you.
- **2.** Throughout this guide, please refer to the table headings to distinguish between the features that apply to the secure site and those that apply to the mobile app. Features may differ depending on which online service you are using.

## First visit

### Access the site or download the app

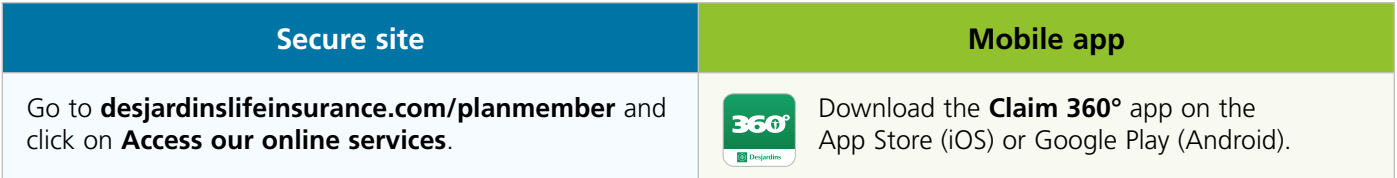

## Registration

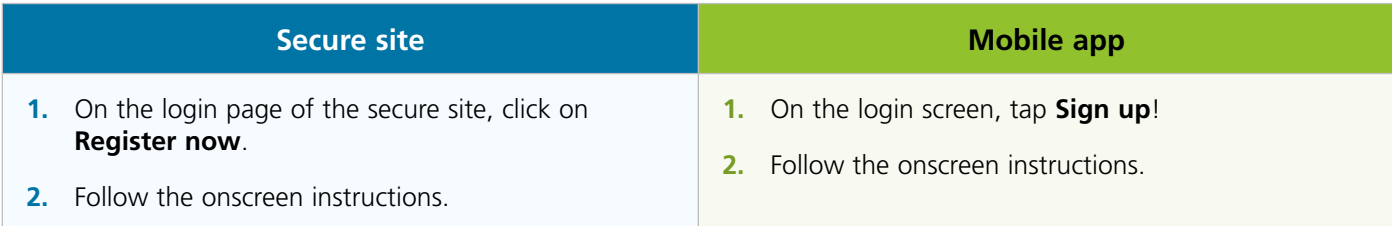

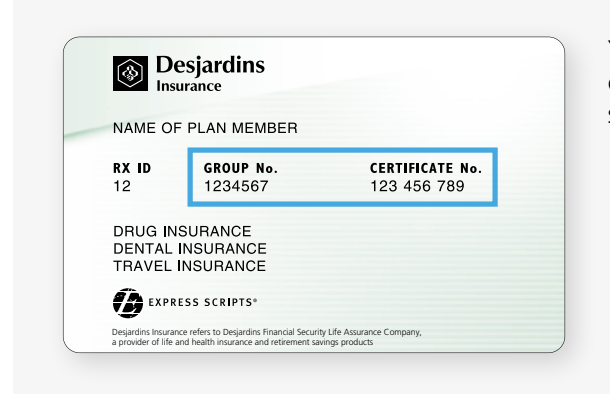

Your group and certificate numbers appear on your payment card. If you don't have one, just contact us or your plan sponsor to get the information you need to register.

## <span id="page-3-0"></span>Direct deposit

You have to sign up for direct deposit if you want to submit claims online.

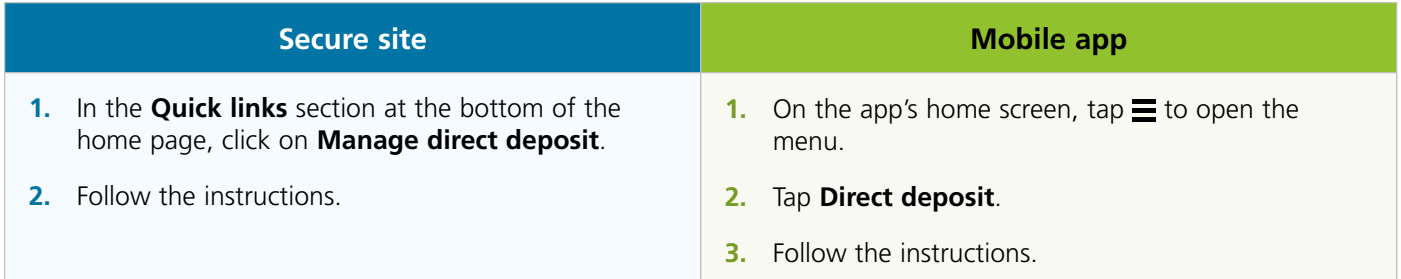

## Dependents and coordination of benefits

You'll have to complete this step if you want to submit claims for your dependents. You can only do it from the secure site, but once you've added your dependents, they will also appear on the mobile app.

#### **Secure site**

- **1.** On the home page, click on **Your account > Dependents and coordination of benefits**.
- **2.** Click on **Edit**. If you don't see an **Edit** button, proceed to the next step.
- **3.** Click on **Add dependent**.
- **4.** Fill in the fields.

If benefits for this dependent are being coordinated with those provided by another insurer, click on **Coordination of benefits** and enter the required information. If you need help, click on the **to** tooltips for help or on the link at the top of the page to read the *Find out more about coordination of benefits* brochure.

- **5.** Click on **Add**.
- **6.** Click on **Submit** to review the information.
- **7.** Make sure the information is correct and then click on **Submit** again.

**!** This option may not be available under your plan. If you don't see it, please contact your plan sponsor to have your dependents added.

# <span id="page-4-0"></span>Claims

## Eligible claims

Our online services make your life easier and allow you to submit your claims more quickly. However, because some claims require additional information to be processed, not all claims can be submitted online. If you have to submit a claim for a service that isn't on the list below, please use a paper form.

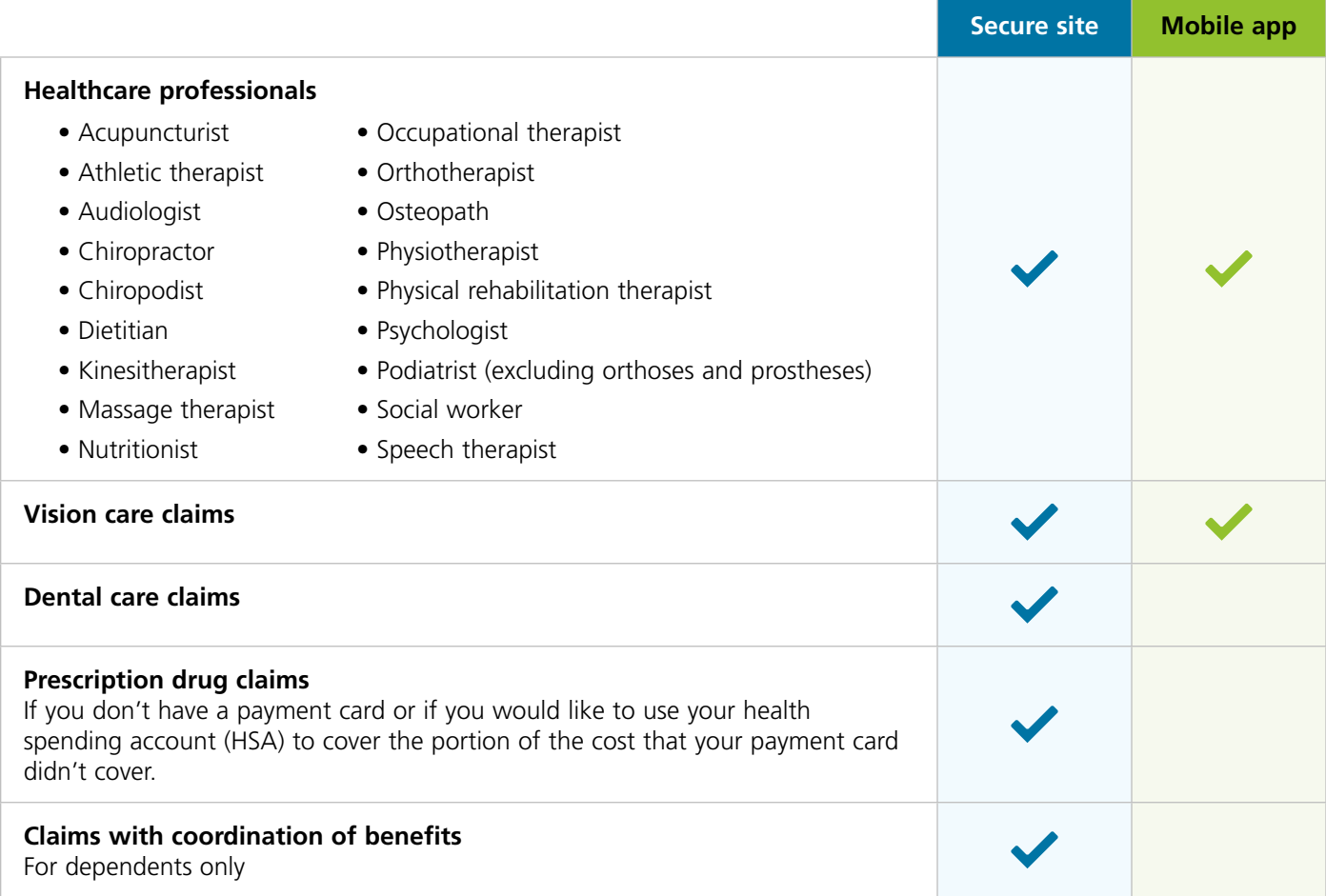

You'll also have to use a paper form if your claim includes expenses:

- for which a portion must be reimbursed through a government program
- that were incurred outside of Canada

### <span id="page-5-0"></span>Daily maximum

There is a daily maximum for online claims. This maximum applies to both the secure site and the mobile app cumulatively. If your claims exceed the daily maximum, please use a paper form.

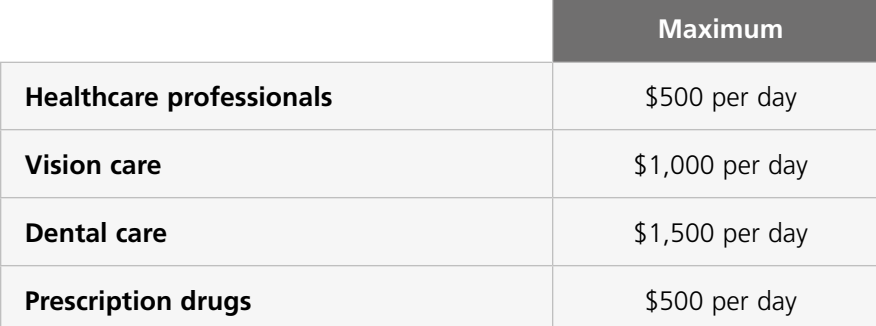

## Submitting claims

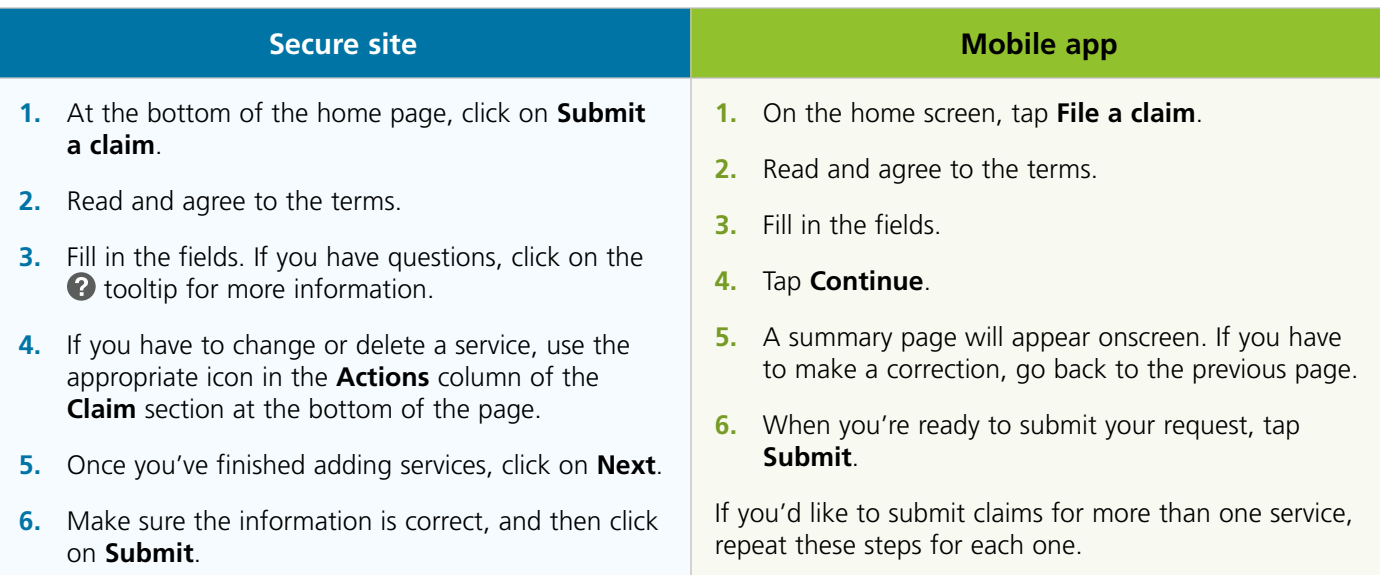

### <span id="page-6-0"></span>Healthcare providers

To make online claims, you'll have to add your healthcare providers to our system.

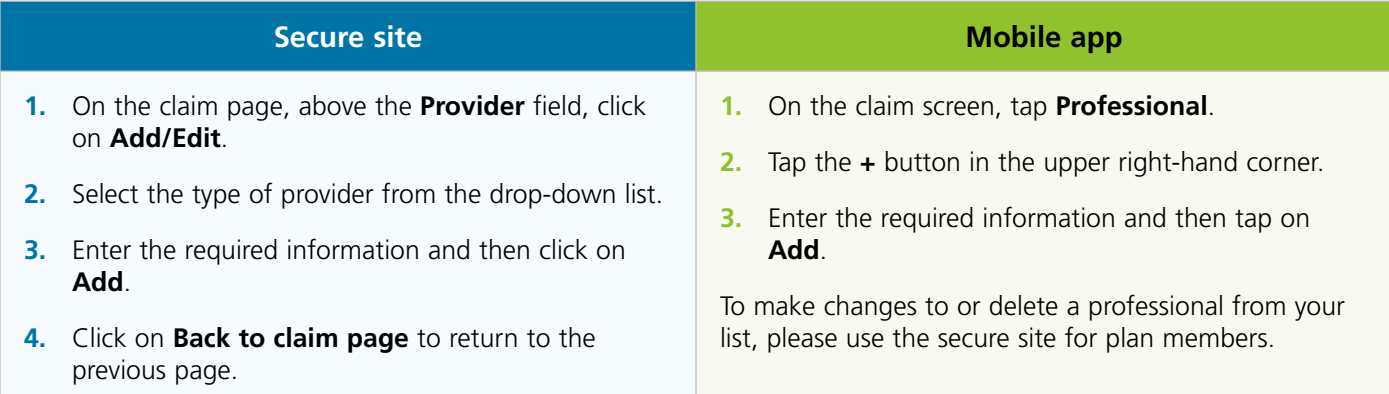

### Coordination of benefits

This option is only available on the secure site.

Click on the **Q** tooltip beside the **Amount paid by first payer** field on the claim page to make sure you enter the correct amounts.

#### Health spending account

If you have a health spending account (HSA), you can use it to cover costs that aren't otherwise covered. To apply your HSA to all online claims, just select the option to use the HSA to cover unpaid amounts in the claim form, which is available on both the secure site and the mobile app.

### Supporting documents in case of audit

When you submit a claim, there is always a chance it might be audited within 12 months of the date you submit it. If your claim is randomly selected, we will send you a letter to let you know, or, if the claim was sent via the secure site, we'll post a message on the claim confirmation page.

In the latter case, just follow the instructions that appear onscreen. If you close your browser window before you've finished reading the instructions, you can still find them in your transaction history:

#### **Secure site**

- **1.** On the home page, click on **Your account > Account history**
- **2.** Find the claim for which the supporting documents are required. To restrict the information that appears, use the drop-down calendars to limit the date range.
- **3.** When you find your claim, click on **Details**.

## <span id="page-7-0"></span>Processed claims

You can see your processed claims on both the secure site and the mobile app, but only the secure site shows a detailed explanation of benefits.

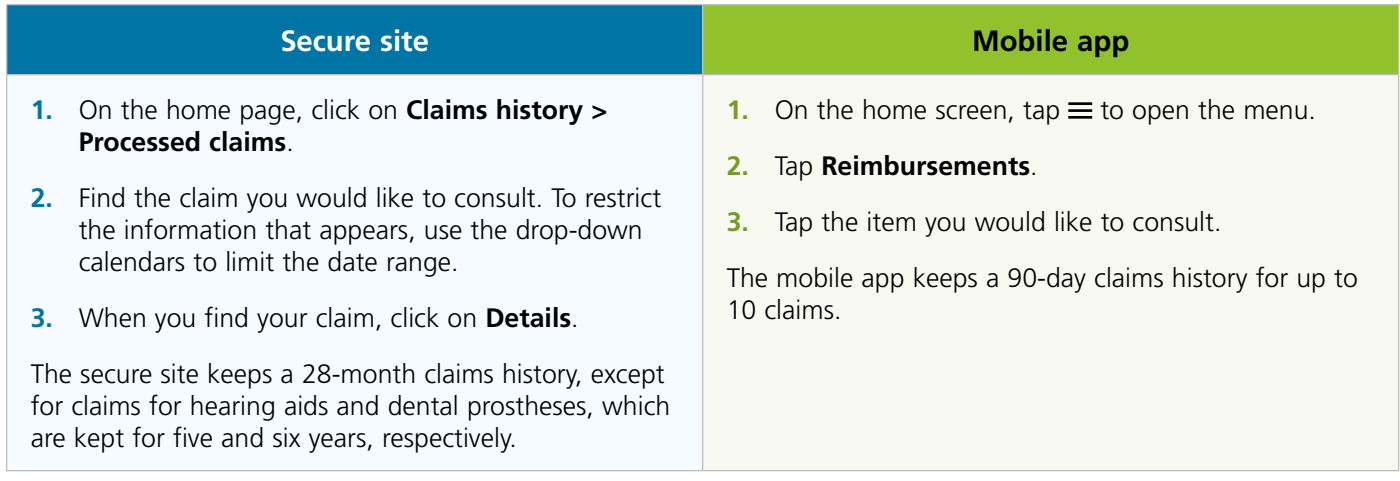

# Help

## User ID and password recovery

Our self-serve tools are the quickest and easiest way to regain access to your account.

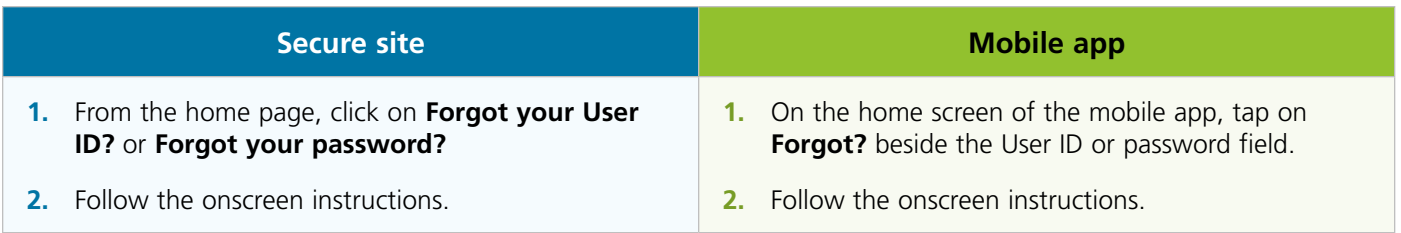

## <span id="page-8-0"></span>Contact us

### By email

Click on **Contact us** on the secure site's home page

#### By phone

We're open Monday to Friday from 8:00 a.m. to 5:00 p.m., local time (ET/CT/MT/PT).

**Customer Contact Centre** 

1-800-463-7843

#### **Technical support**

1-866-838-7577

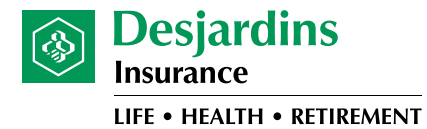

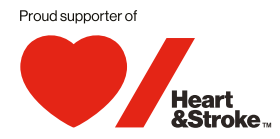

Desjardins Insurance refers to Desjardins Financial Security Life Assurance Company. The Heart and Stroke Foundation of Canada recognizes the important contribution of its sponsors. However, this is not an endorsement. ™ The heart and / Icon on its own and the heart and / Icon followed by another icon or words in English or French are trademarks of Heart and Stroke Foundation of Canada used under license.